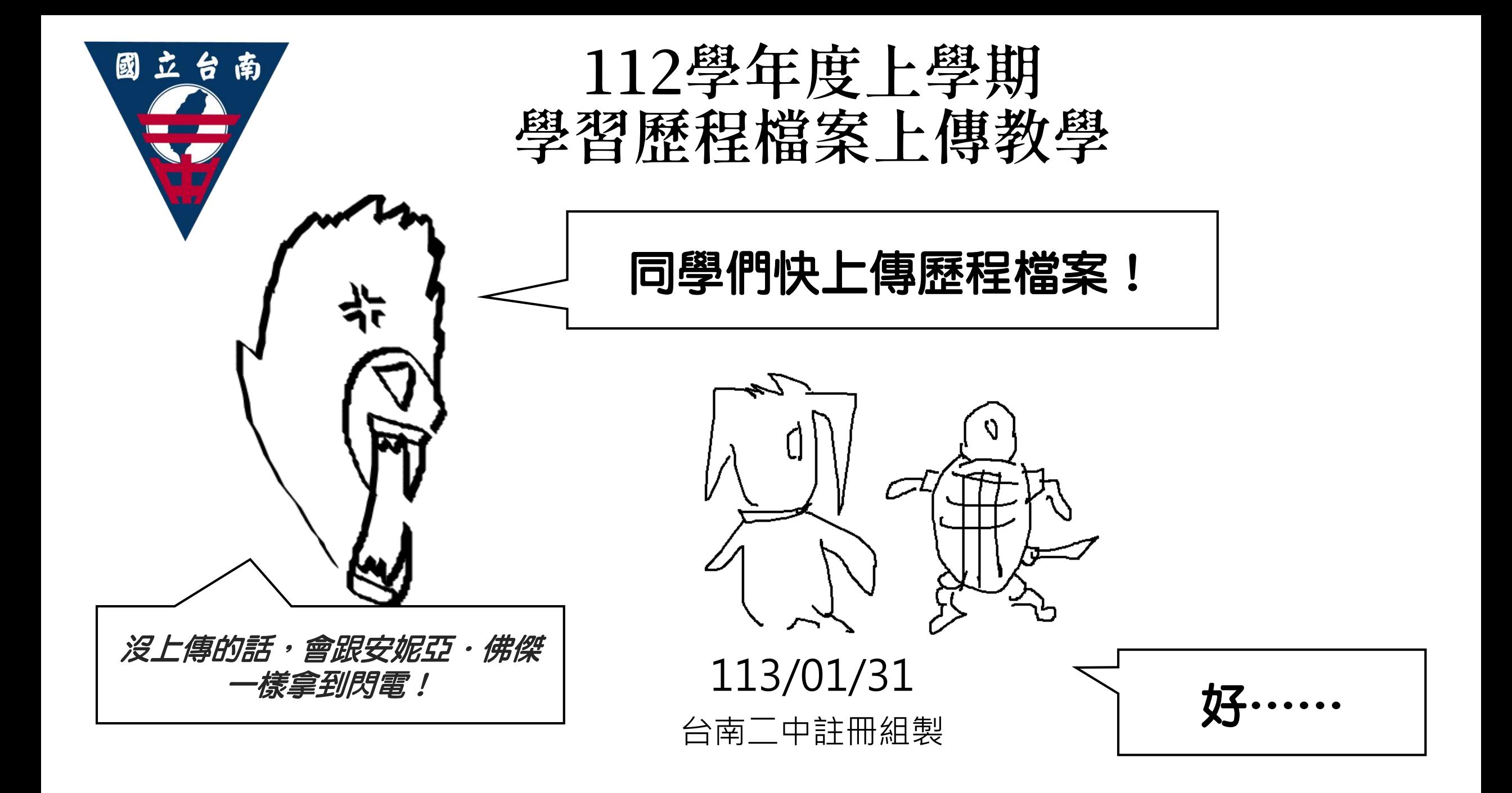

為什麼每個學期要上傳課程學習成果呢? 因為,相較於學生自行上傳的PDF,學 習歷程檔案當中的「課程學習成果」有老 師「掛保證」,大學教授就可以更放心參 考,相信是學生一步一腳印做的!

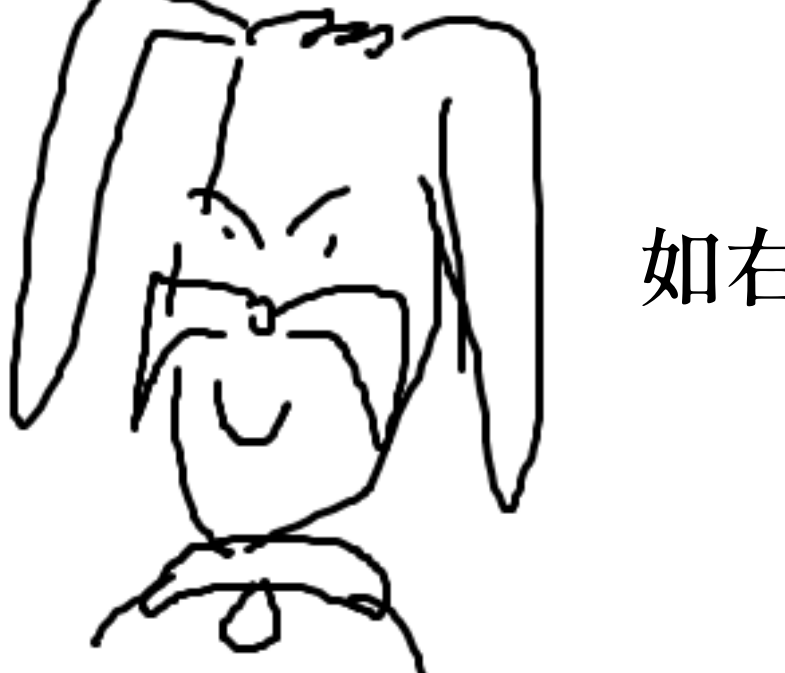

如右圖所示!

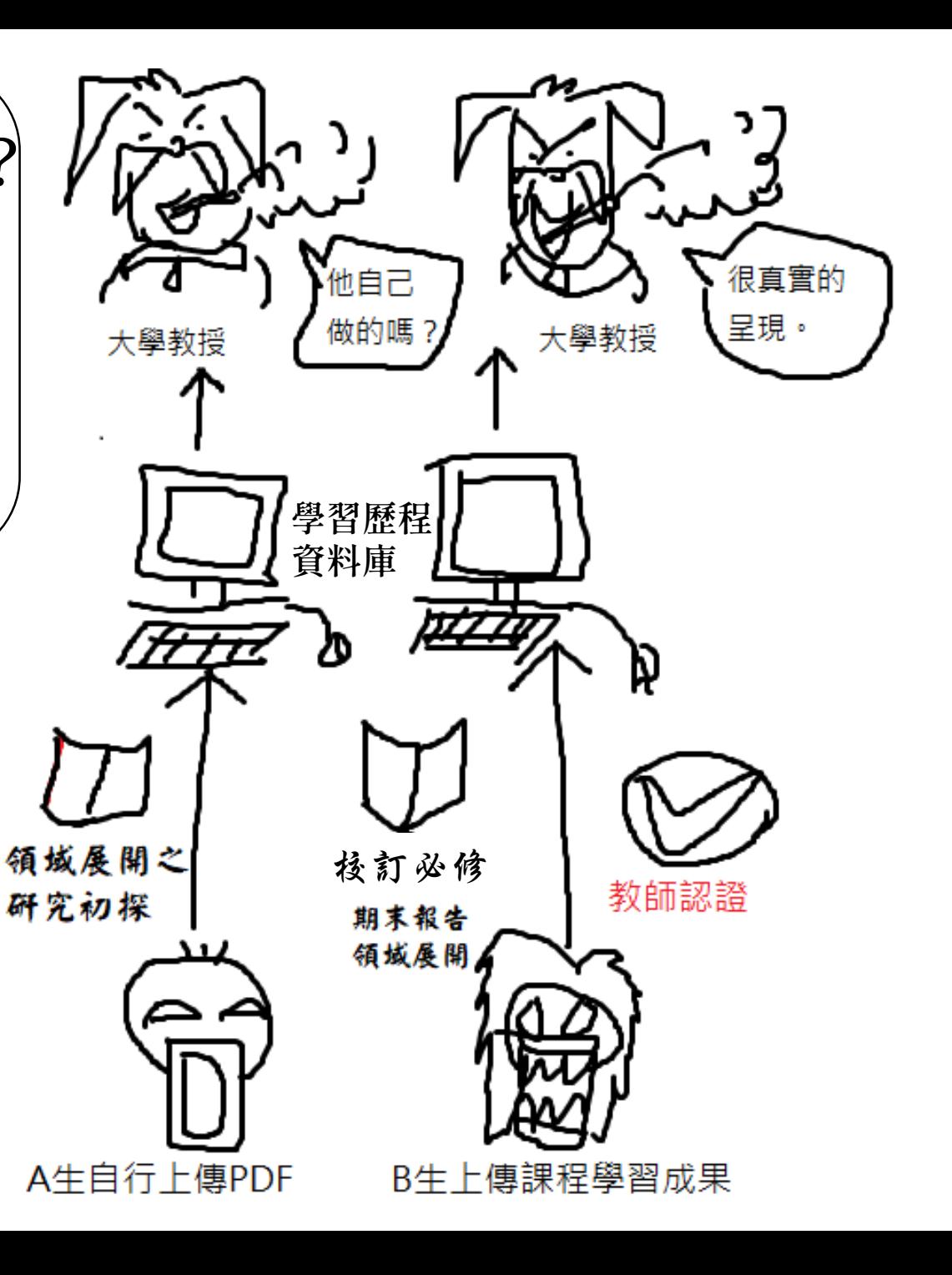

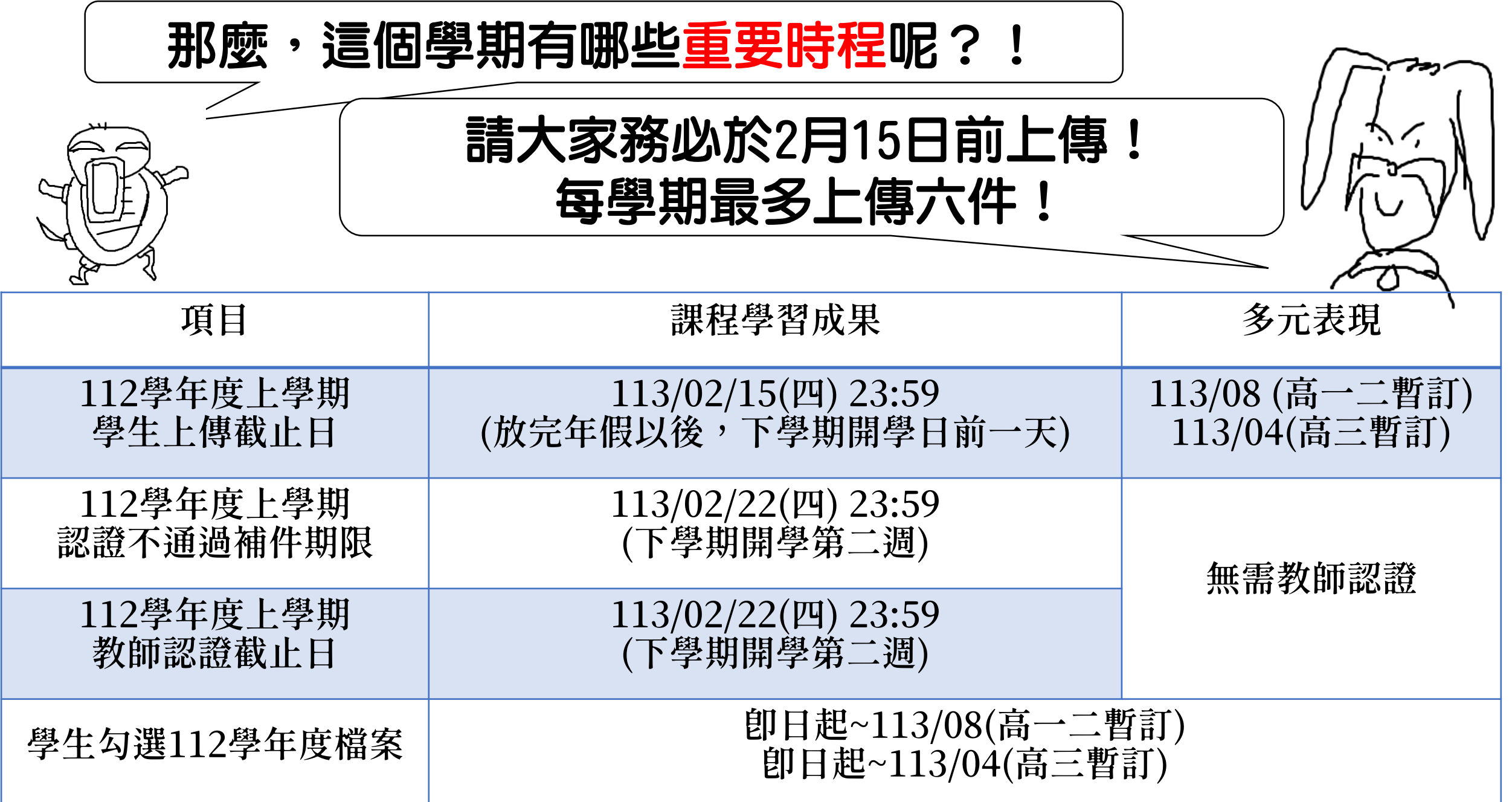

國立臺南第二高級中學

National Tainan Second Senior High School

認識ニ中 > 校長室 > 教務處 > 學務處 > 教官室 總務處 > 輔導室 圖書館 > 人事室 主計室 新生專區 計畫專區 v 榮譽榜 v English Q

# 1. 進到二中首頁,點選「智慧校園平台」。

重要公告| 最新消息| | 獎助學金 | | 升學訊息 | | 活動研習競賽 |

|重要公告| …

【試務組】113學年度「原住民族及離島地區醫事人員養成計畫」公費生學士班甄試入學招生簡章

2024 / 01 / 30

【職安】1月健康服務醫護人員臨場服務公告及衛教宣導

2024 / 01 / 25

【國中限定】 113臺南ニ中「未來科學家啟航」費作營 – 正取名單 2024 / 01 / 24

【資媒組】事南區網韌體升級作業 本網站服務中斷公告

2024 / 01 / 23

【試務組】113年大學及技專校院多元入學高三家長說明會

 $2024 / 01 / 23$ 

【試務組】屏東大學113學年度音樂系招牛

 $2024 / 01 / 23$ 

【試務組】輔英科大運動績優生暨一般生單獨招生

 $2024 / 01 / 23$ 

勞動部勞動力發展署辦理「第54屆全國技能競賽」

| 教職冒系統 雲端差勒系統 雲端公文系統 编上請購系統 智慧校園平台|成績輸入|報修 智慧校園平台說明手冊 館藏查詢|場地租借系統 場地租借狀況 教師Gmail登入 教師在職進修網

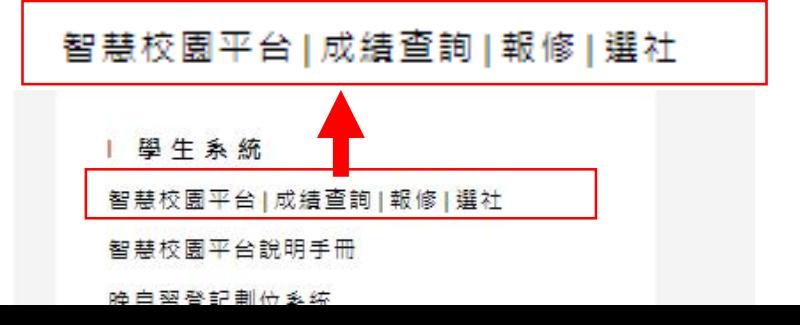

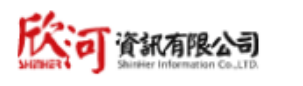

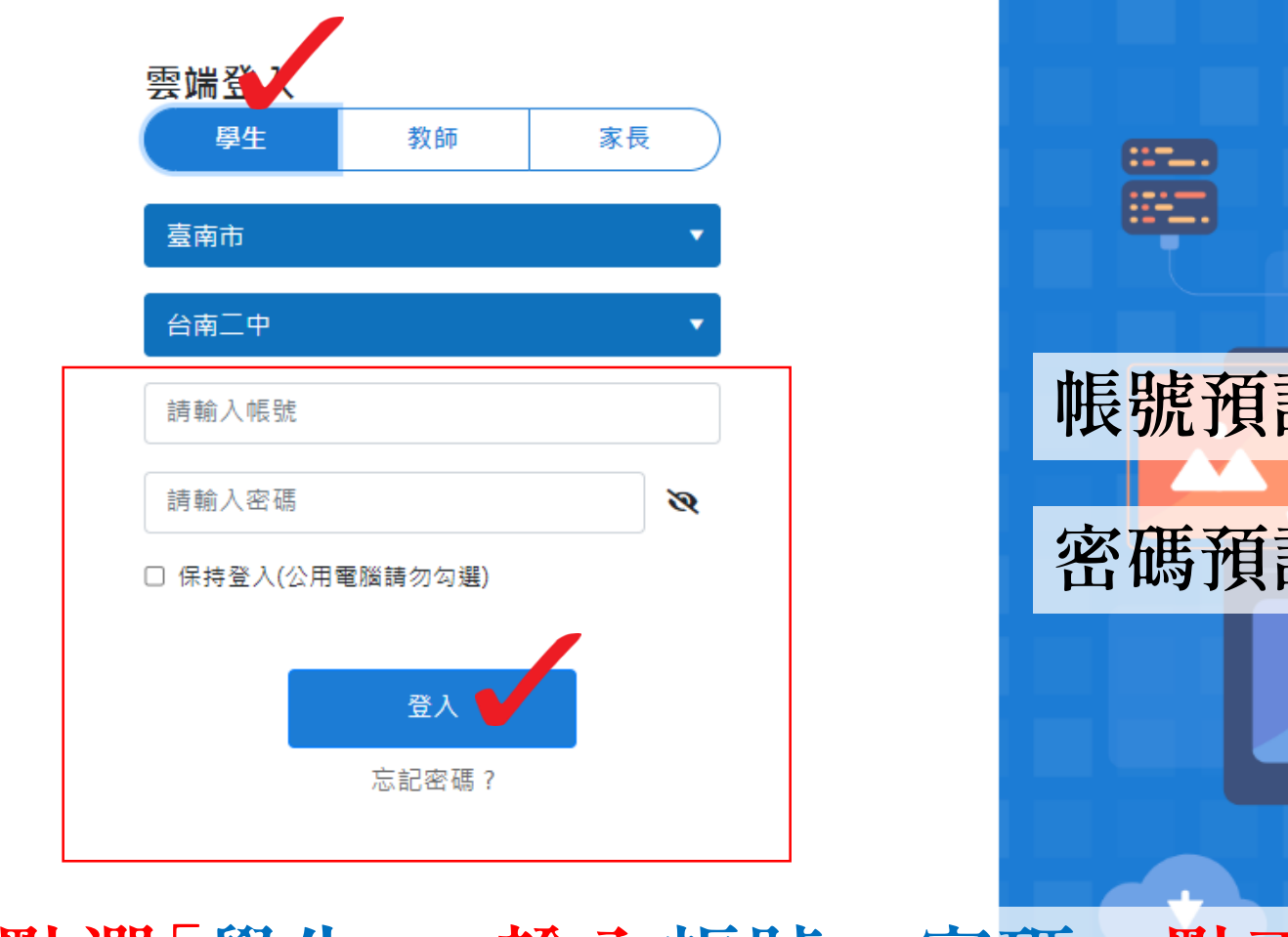

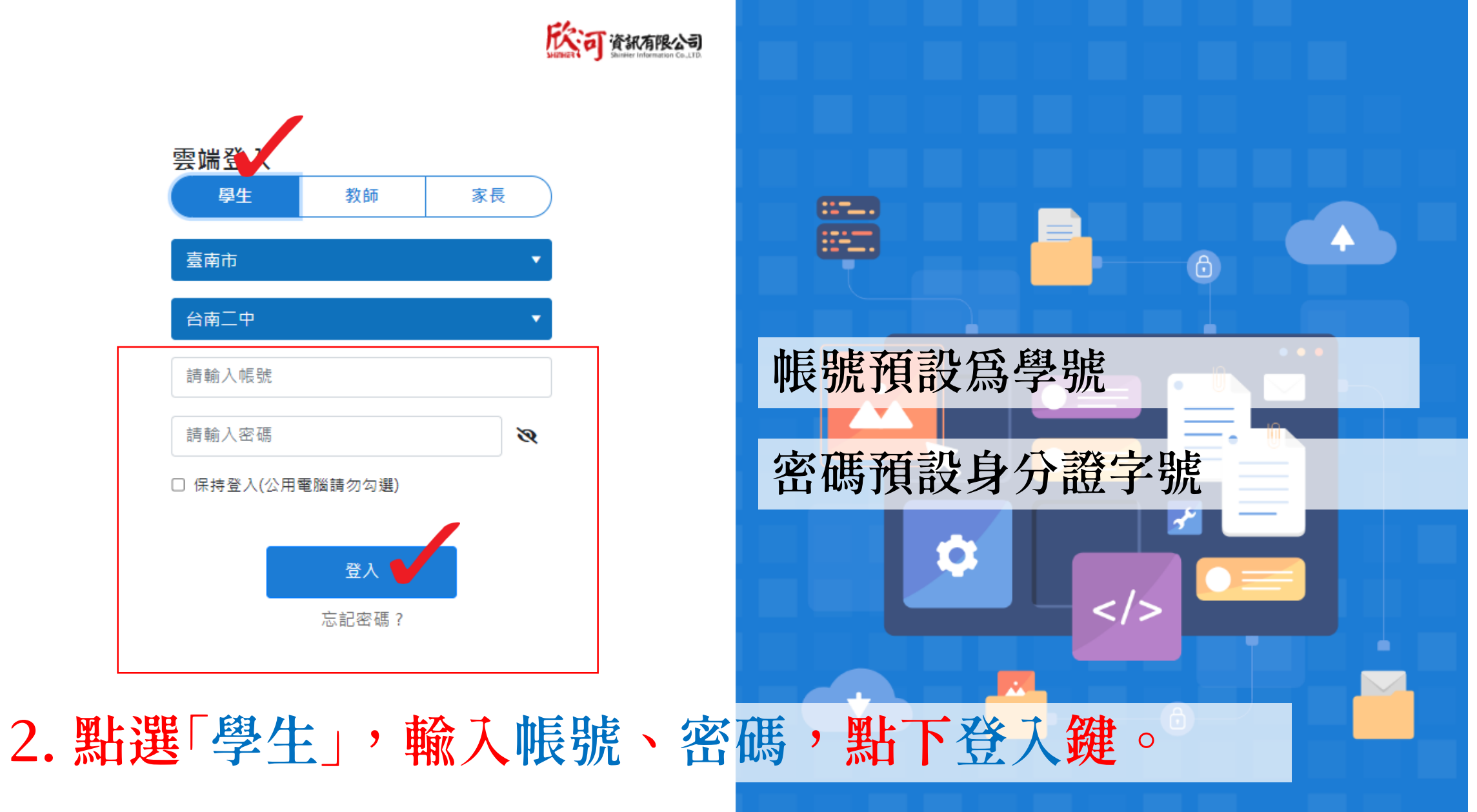

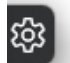

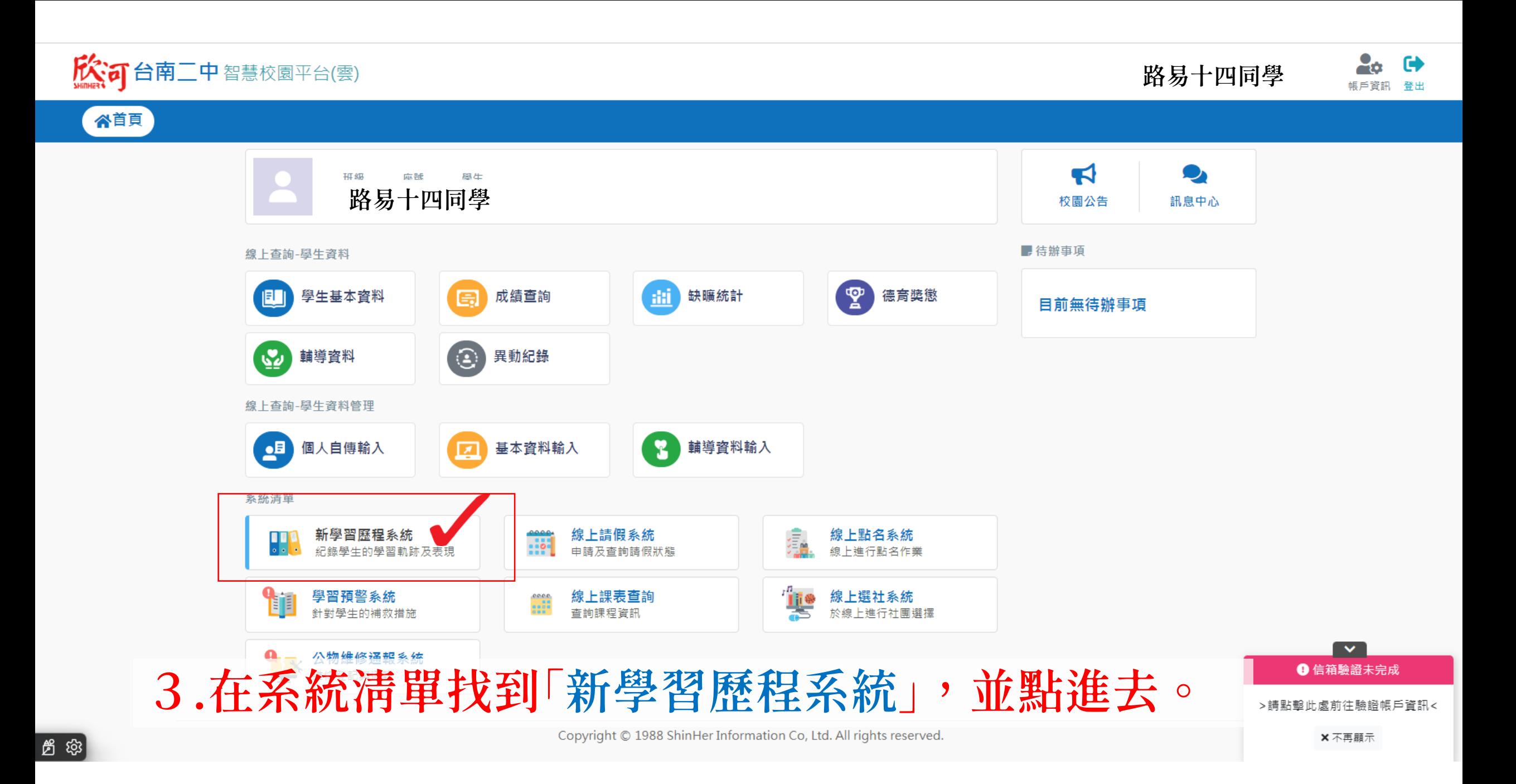

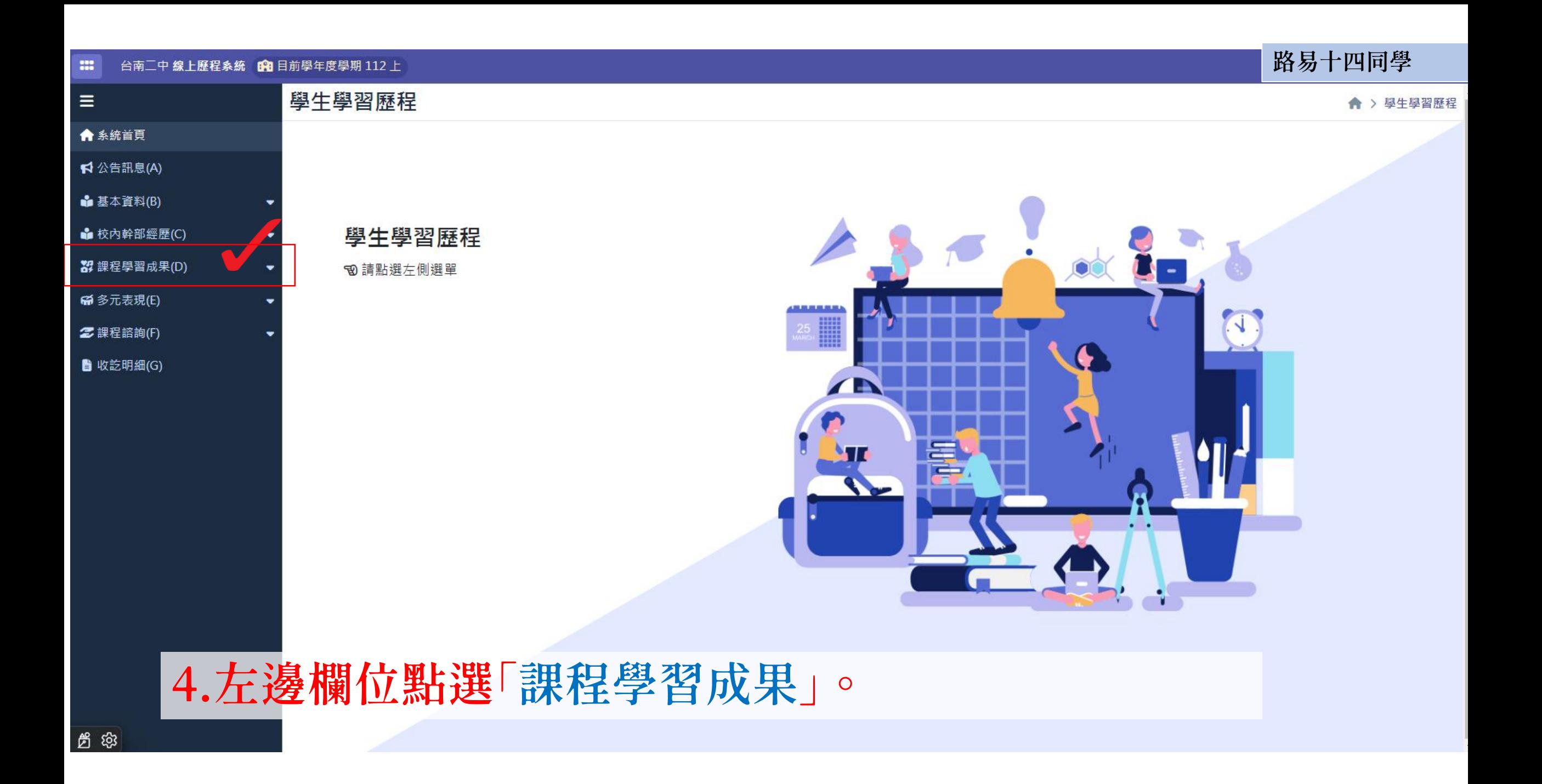

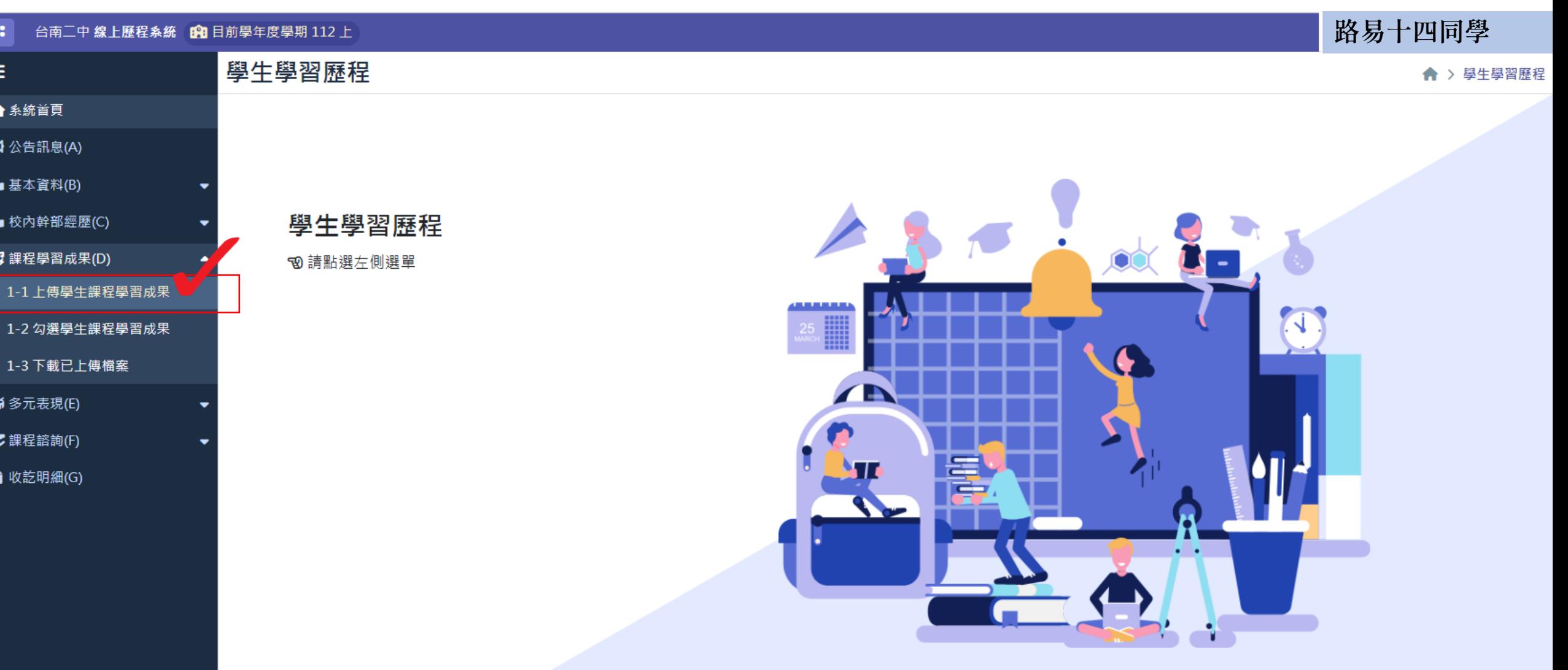

# 5.選取「上傳學生課程學習成果」。

台 Houd9.k12ea.gov.tw/TNSSHTN/ShEportfolio/StudyResult/StudyResultUpl...

#### 國立臺南第二高級中學 線上歷程象統 哈日前學年度學期 112 上  $\mathbf{m}$

 $\equiv$ 

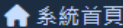

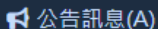

### **■基本資料(B)**

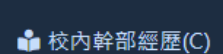

- 37 課程學習成果(D)
- | 1-1 上傳學生課程學習成果
- 1-2 勾選學生課程學習成果
- 1-3 下載已上傳檔案
- 
- 2 課程諮詢(F)
- 收訖明細(G)

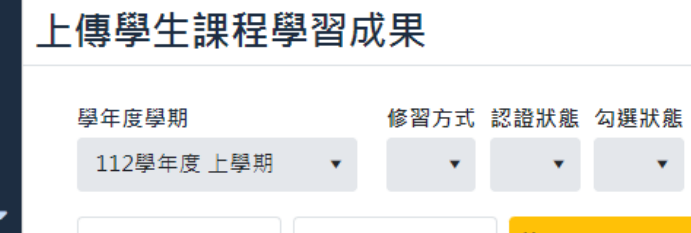

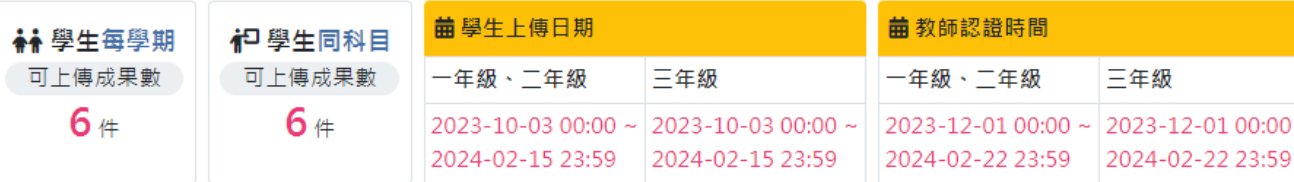

## 13 本學期已上傳數量:0

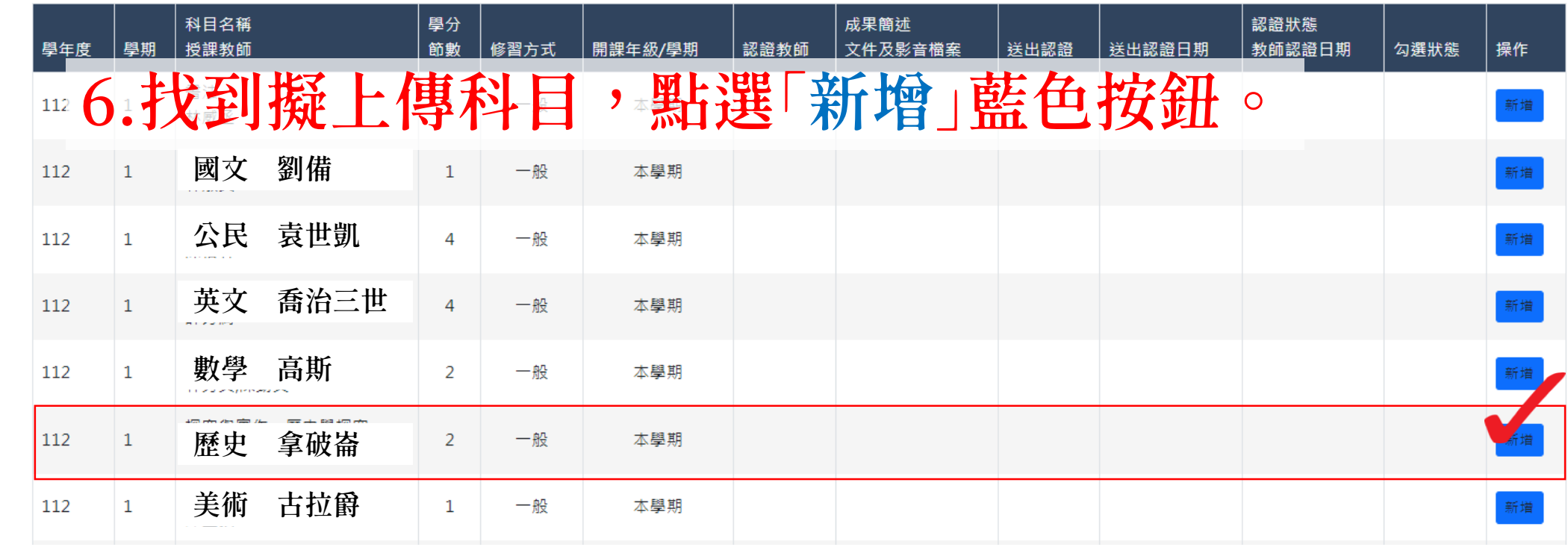

路易十四同學

← > 課程學習成果 > 上傳學生課程學習成

■ 容

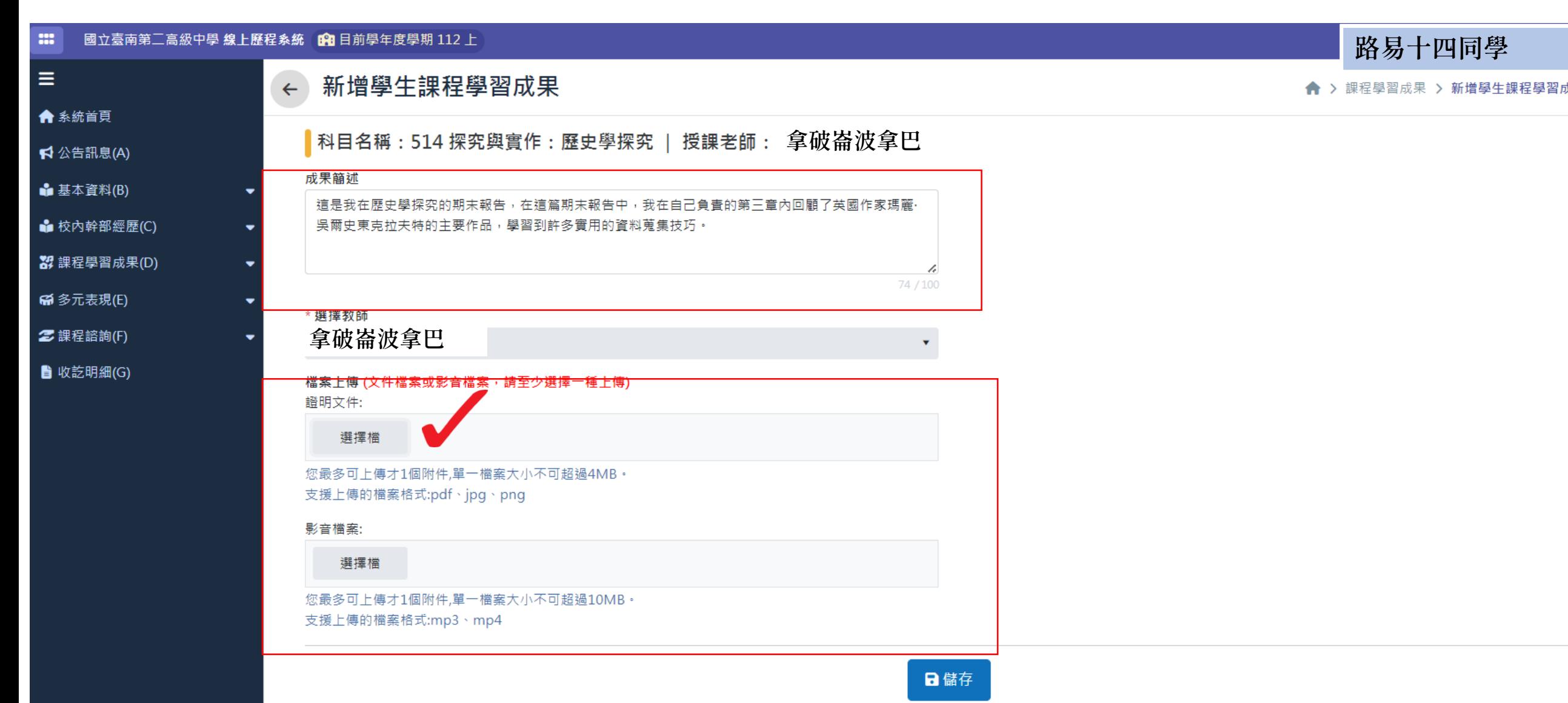

7.輸入成果概述,並按下「選擇檔」。

#### ... 國立臺南第二高級中學 線上歷程象統 的 目前學年度學期 112 上

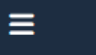

← 系統首頁

**1** 公告訊息(A)

**• 基本資料(B)** 

**•** 校內幹部經歷(C)

33 課程學習成果(D)

**@ 多元表現(E)** 

2 課程諮詢(F)

■ 收訖明細(G)

新增學生課程學習成果  $\leftarrow$ 4 開啟  $\times$ **↓ > 下載** 搜尋 下載  $\uparrow$  $\sim$   $\sigma$ 目・  $\blacksquare$ 新増資料夾 組合管理 ▼ 修改日期 類型 名稱 大小 • OneDrive - Personal  $\vee$  這星期初  $F = 11:22$ Microsoft Wor... ▼ **19 KB** ■桌面 ۰  $F = 11:19$ Adobe Acroba... 3.903 KB ↓ 下載  $F = 11:09$ Adobe Acroba... 3,903 KB ■ 文件 ۰  $F = 11:06$ Adobe Acroba... 3.903 KB 【圖片 ٠  $F 09:49$ Microsoft Wor... **18 KB** ■ 會議資料  $\star$ ■ 瑪莉·吳爾史東克拉夫特上課報告.... 2024/1/29 上午 09:11 Adobe Acroba... 862 KB ● 音樂  $\vee$ 上週 圖影片 Microsoft Wor... 13 KB 午 10:45 ■ 11201探究 ◆ 午 10:34 JPG 檔案 3,078 KB 檔案名稱(N): eic\_1100001925.zip 所有檔案 (\*.\*)  $\vee$ 開風 取消 您取多可上得才I個附件,单一個菜人小不可超過IUMB 支援上傳的檔案格式:mp3、mp4

## 日儲存

8.找到檔案所存放的資料夾,並選取擬上傳的檔案。

路易十四同學

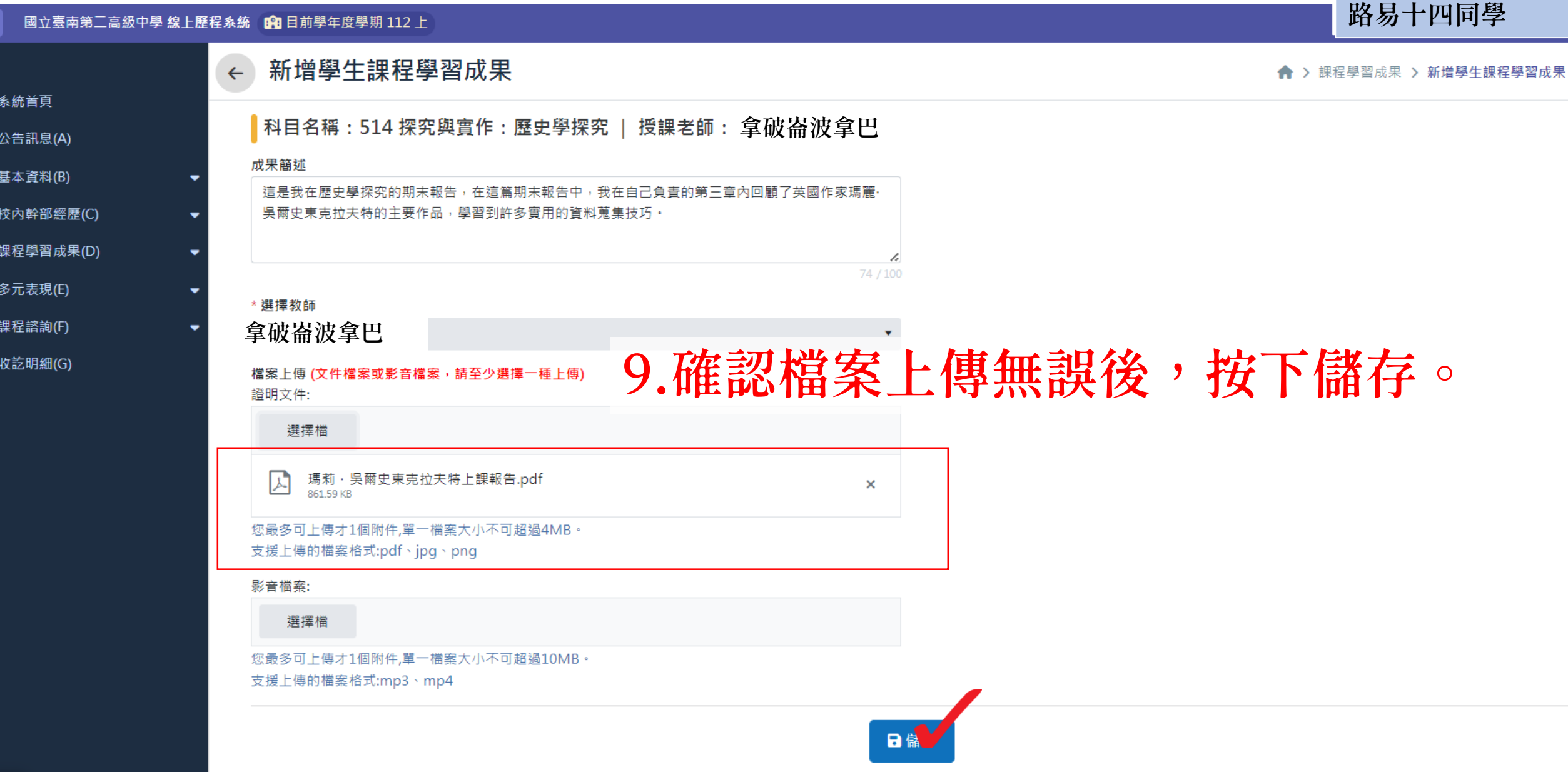

m

 $\equiv$ 

 $\hat{\mathbf{n}}$ 

 $\blacktriangleleft$ 

ŵ

ů.

鼝

 $\widetilde{\mathbf{w}}$ 

 $\boldsymbol{z}$ 

 $\mathbf{B}$ 

#### 國立臺南第二高級中學 線上歷程系統 的日前學年度學期 112上 m

 $\leftarrow$ 

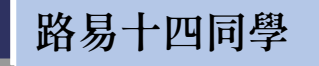

◆ > 課程學習成果 > 新增學生課程學習成

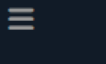

← 系統首頁

- 公告訊息(A)
- ■基本資料(B)
- **▲** 校內幹部經歷(C)
- 23 課程學習成果(D)
- $\mathbf{F}$  多元表現 $(\mathbf{E})$
- 
- 2 課程諮詢(F)
- 收訖明細(G)

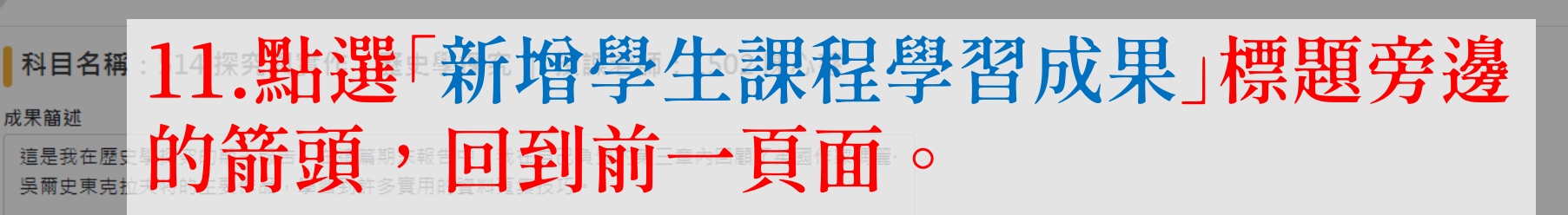

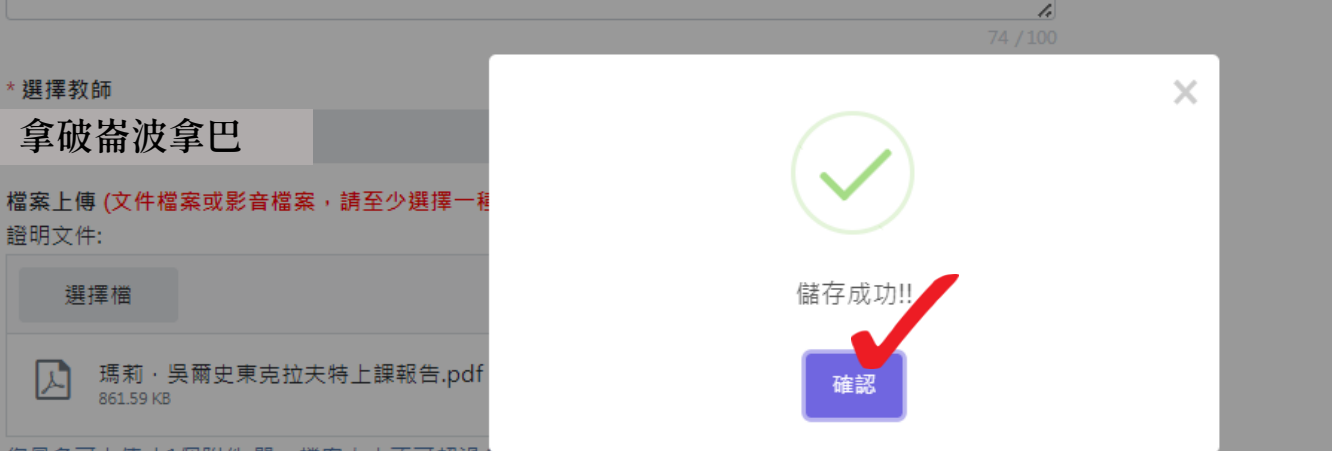

您最多可上傳才1個附件,單一檔案大小不可超過4MB

新增學生課程學習成果

支援上傳的檔案格式:pdf、jpg、png

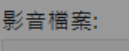

選擇檔

# 10.看到儲存成功的綠色勾勾,按下「確認」。

您最多可上傳才1個附件,單一檔案大小不可超過10MB。 支援上傳的檔案格式:mp3、mp4

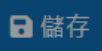

ු සි

#### 國立臺南第二高級中學 線上歷程系統 的 目前學年度學期 112 上 88

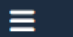

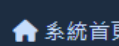

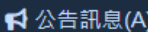

### **▲** 基本資料(B)

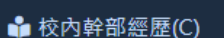

23 課程學習成果(D)

| 1-1 上傳學生課程學習成果

1-2 勾選學生課程學習成果

1-3 下載已上傳檔案

**66** 多元表現(E)

2 課程諮詢(F)

■ 收訖明細(G)

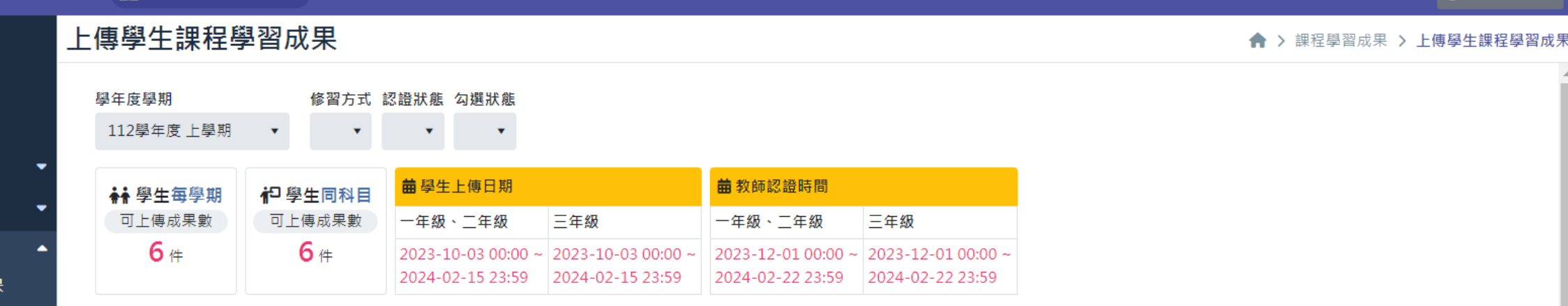

### 1 本學期已上傳數量: 1

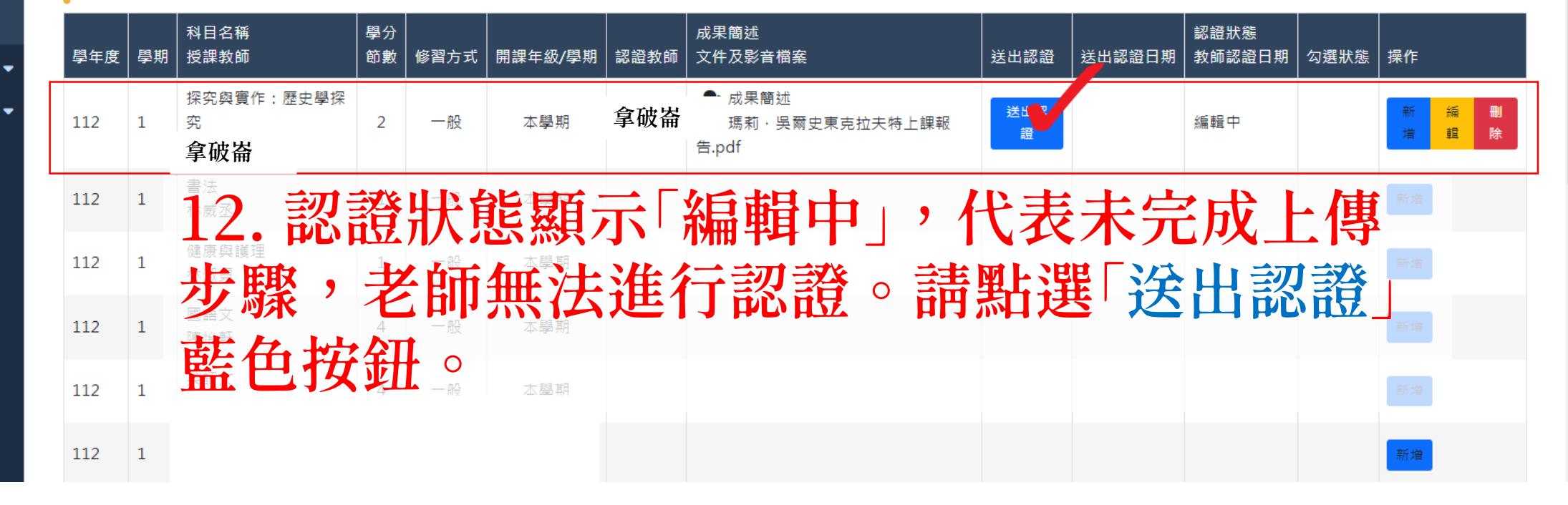

**ILDUUO 喫烟까** 

路易十四同學

#### $\mathbf{m}$ 國立臺南第二高級中學 線上歷程系統 的 目前學年度學期 112 上

路易十四同學 路易十四同學

上傳學生課程學習成果  $\equiv$ ◆ > 課程學習成果 > 上傳學生課程學習成果 ← 系統首頁 學年度學期 修習方式 認證狀態 勾選狀態 **1** 公告訊息(A) 112學年度上學期  $\mathbf{v}$  $\mathbf{v}$  .  $\mathbf{v}$  . • 基本資料(B) **盖** 學生上傳日期 **菌** 教師認證時間 \*\* 學生每學期 **杞學生同科目** ☆ 校内幹部經歷(C) 一年級、二年級 可上傳成果數 可上傳成果數 一年级、二年级 三年级 三年级 33 課程學習成果(D)  $6#$ 6件  $2023-10-0300:00 \sim 2023-10-0300:00 \sim 2023-12-0100:00 \sim 2023-12-0100:00 \sim 2023-12$ 2024-02-15 23:59 2024-02-15 23:59 2024-02-22 23:59 2024-02-22 23:59 | 1-1 上傳學生課程學習成果 × 1-2 勾選學生課程學習成果 **1** 本學期已上傳數量: 1 1-3 下載已上傳檔案 科目名稱 學分 認證狀態 授課教師 節數 教師認證日期 勾選狀態 學年度|學期 送出認證 送出認證日期 操作  $\mathbf{F}$  多元表現 $\mathbf{F}$ 送出認證成功!! 2 課程諮詢(F) 編 <mark>刪</mark> 送出認 112  $\vert$  1  $\overline{2}$ 編輯中 購 證 **■ 收訖明細(G)** 確認 112  $\mathbf{1}$  $\mathbf{1}$ 112  $\mathbf{1}$ 一般 本學期  $\blacksquare$ 13.看到「送出認證成功」,就大功告成了!! 新増 112 一般 本學期  $\vert$  1 112  $\blacksquare$ 一般 本學期 2 6月 183 本學期 112 一般

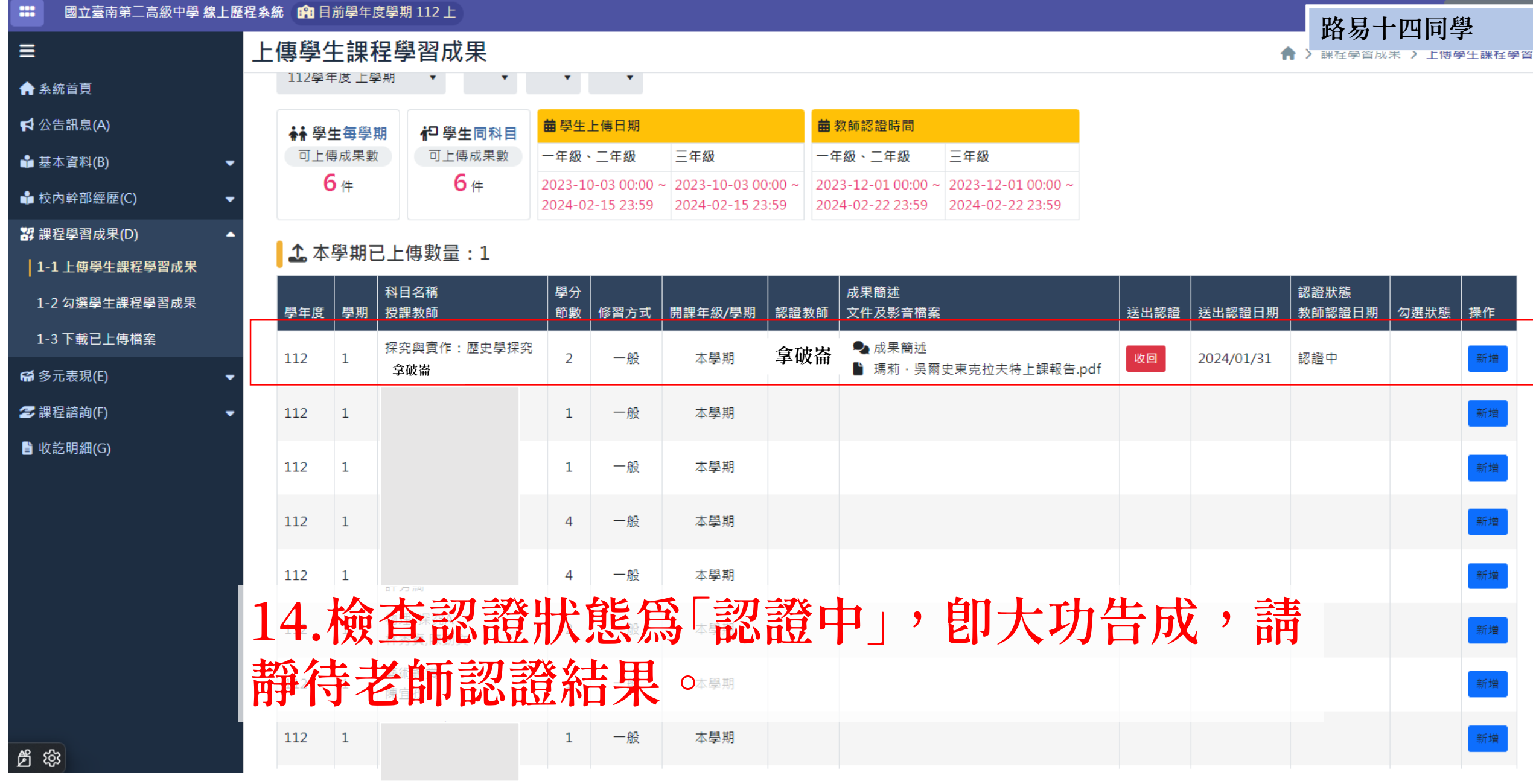